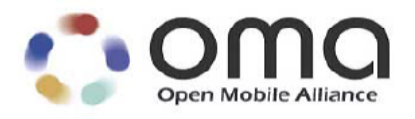

# **Look and Feel Customization Technical Specification**

Candidate Version 1.0 – 26 Jun 2009

**Open Mobile Alliance** OMA-TS-LFC-V1\_0-20090626-C Use of this document is subject to all of the terms and conditions of the Use Agreement located at <http://www.openmobilealliance.org/UseAgreement.html>.

Unless this document is clearly designated as an approved specification, this document is a work in process, is not an approved Open Mobile Alliance™ specification, and is subject to revision or removal without notice.

You may use this document or any part of the document for internal or educational purposes only, provided you do not modify, edit or take out of context the information in this document in any manner. Information contained in this document may be used, at your sole risk, for any purposes. You may not use this document in any other manner without the prior written permission of the Open Mobile Alliance. The Open Mobile Alliance authorizes you to copy this document, provided that you retain all copyright and other proprietary notices contained in the original materials on any copies of the materials and that you comply strictly with these terms. This copyright permission does not constitute an endorsement of the products or services. The Open Mobile Alliance assumes no responsibility for errors or omissions in this document.

Each Open Mobile Alliance member has agreed to use reasonable endeavors to inform the Open Mobile Alliance in a timely manner of Essential IPR as it becomes aware that the Essential IPR is related to the prepared or published specification. However, the members do not have an obligation to conduct IPR searches. The declared Essential IPR is publicly available to members and non-members of the Open Mobile Alliance and may be found on the "OMA IPR Declarations" list at [http://www.openmobilealliance.org/ipr.htm](http://www.openmobilealliance.org/ipr.html)l. The Open Mobile Alliance has not conducted an independent IPR review of this document and the information contained herein, and makes no representations or warranties regarding third party IPR, including without limitation patents, copyrights or trade secret rights. This document may contain inventions for which you must obtain licenses from third parties before making, using or selling the inventions. Defined terms above are set forth in the schedule to the Open Mobile Alliance Application Form.

NO REPRESENTATIONS OR WARRANTIES (WHETHER EXPRESS OR IMPLIED) ARE MADE BY THE OPEN MOBILE ALLIANCE OR ANY OPEN MOBILE ALLIANCE MEMBER OR ITS AFFILIATES REGARDING ANY OF THE IPR'S REPRESENTED ON THE "OMA IPR DECLARATIONS" LIST, INCLUDING, BUT NOT LIMITED TO THE ACCURACY, COMPLETENESS, VALIDITY OR RELEVANCE OF THE INFORMATION OR WHETHER OR NOT SUCH RIGHTS ARE ESSENTIAL OR NON-ESSENTIAL.

THE OPEN MOBILE ALLIANCE IS NOT LIABLE FOR AND HEREBY DISCLAIMS ANY DIRECT, INDIRECT, PUNITIVE, SPECIAL, INCIDENTAL, CONSEQUENTIAL, OR EXEMPLARY DAMAGES ARISING OUT OF OR IN CONNECTION WITH THE USE OF DOCUMENTS AND THE INFORMATION CONTAINED IN THE DOCUMENTS.

© 2009 Open Mobile Alliance Ltd. All Rights Reserved. Used with the permission of the Open Mobile Alliance Ltd. under the terms set forth above.

## **Contents**

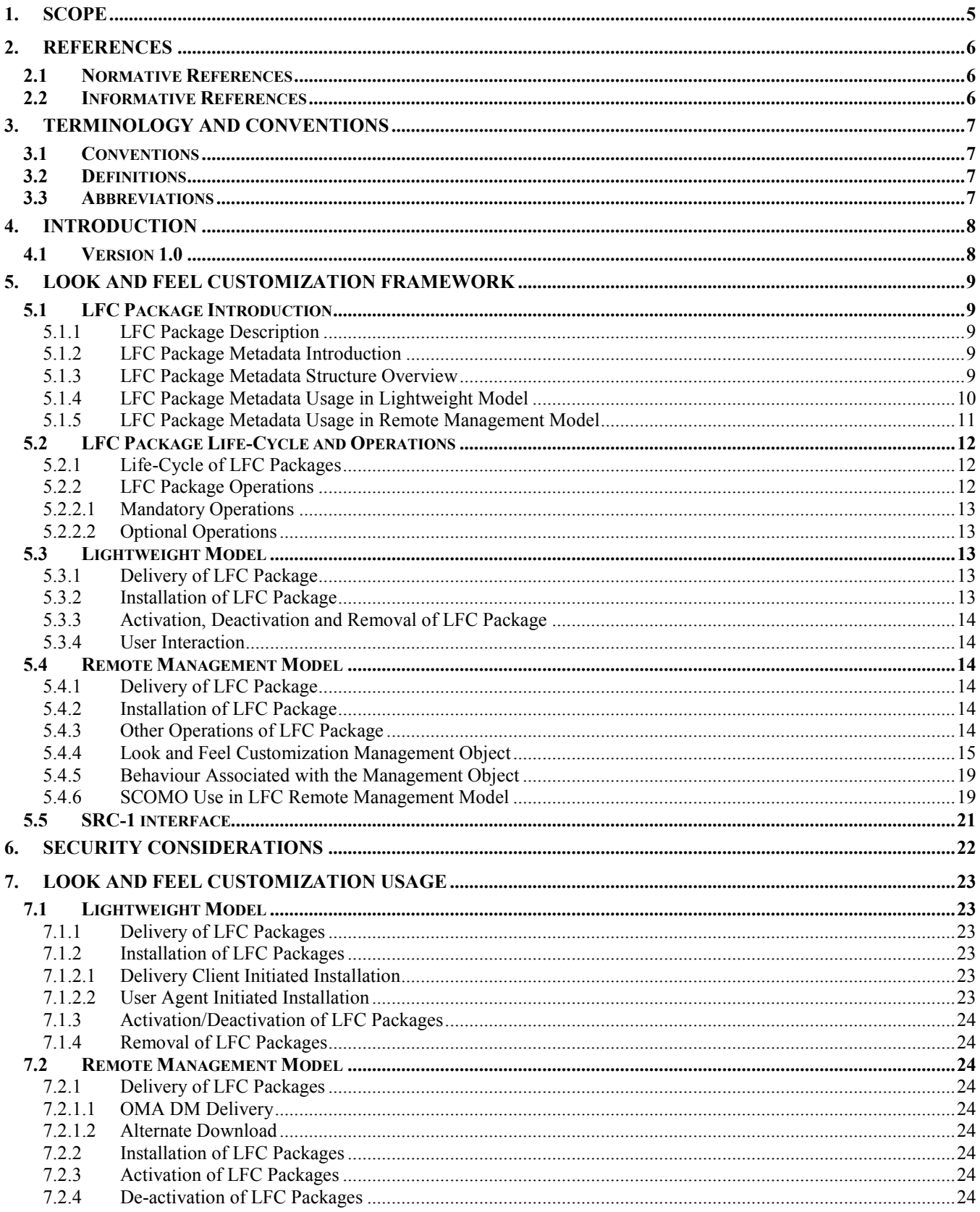

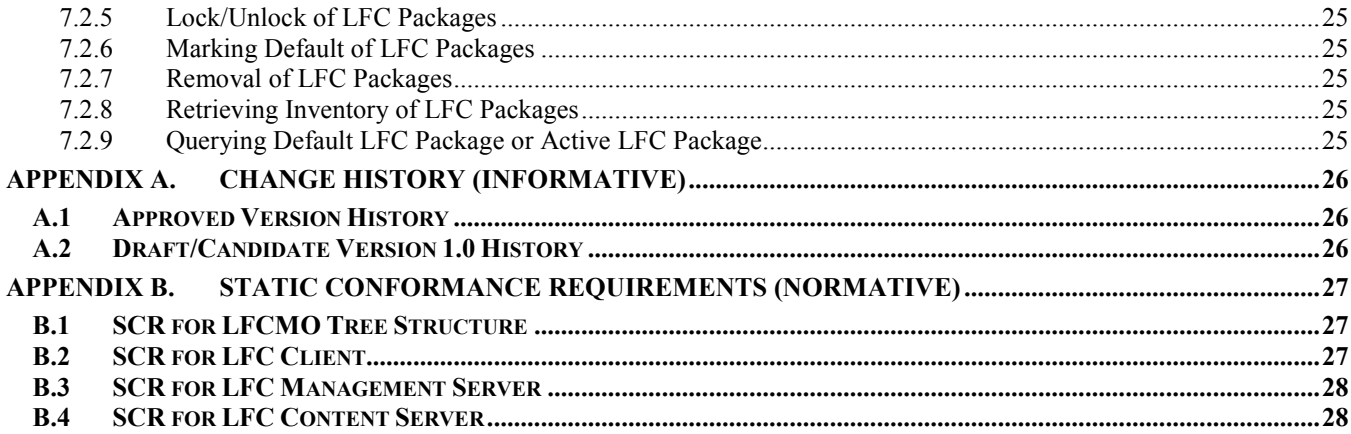

## **Figures**

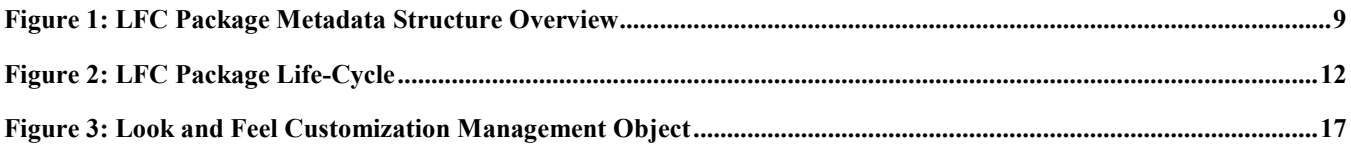

## **Tables**

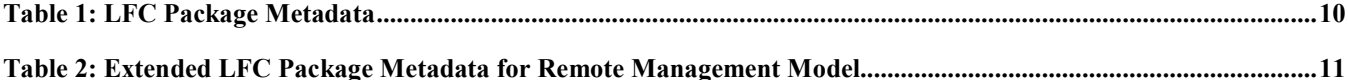

## <span id="page-4-0"></span>**1. Scope**

This document defines the technical specification of Look and Feel Customization (LFC) Enabler.

Mechanisms defined in this document fulfil the functional capabilities needed to support LFC enabler as described in the LFC Requirement Document [OMA-LFC-RD] and comply with the architecture defined in LFC Architecture Document [OMA-LFC-AD].

## <span id="page-5-0"></span>**2. References**

## **2.1 Normative References**

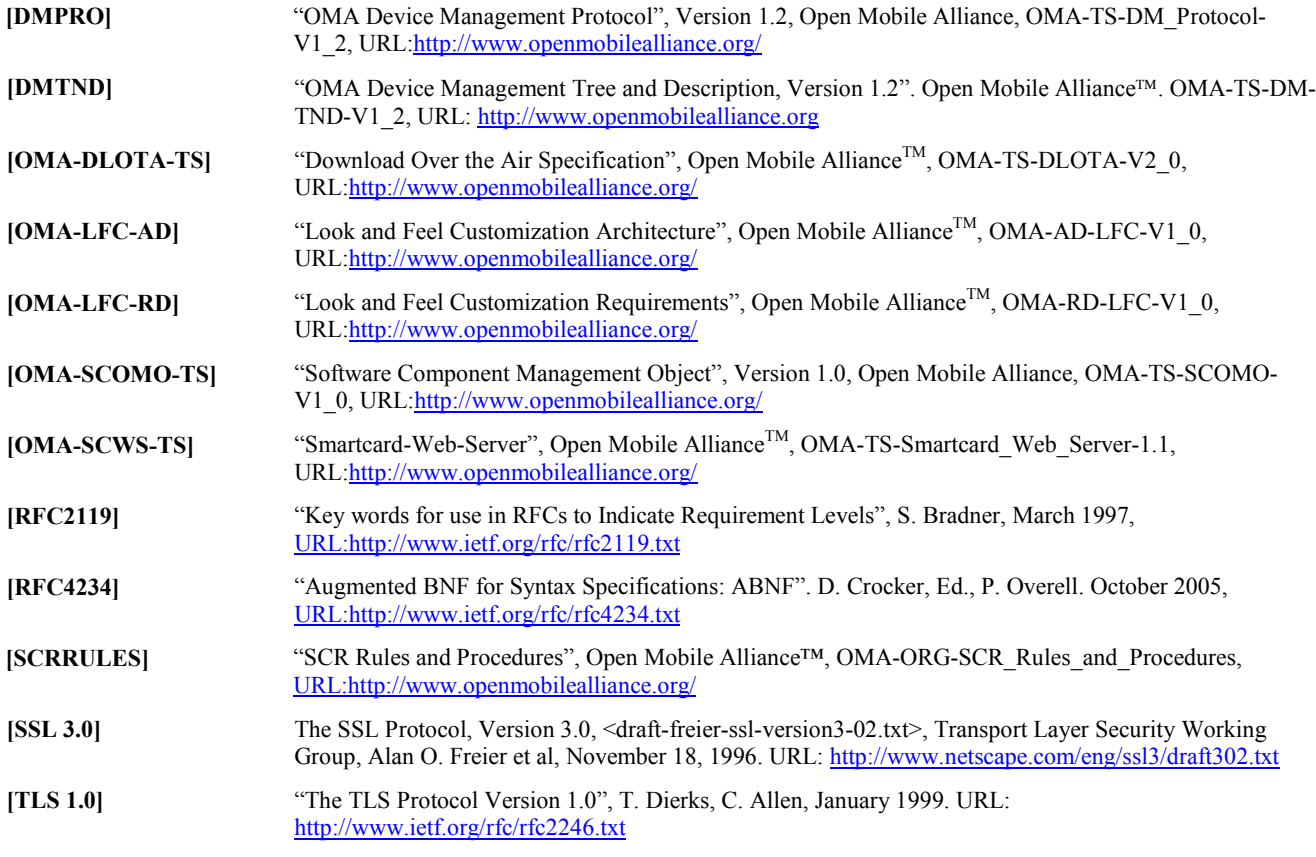

## **2.2 Informative References**

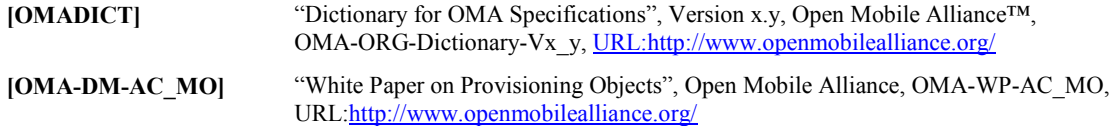

## <span id="page-6-0"></span>**3. Terminology and Conventions**

## **3.1 Conventions**

The key words "MUST", "MUST NOT", "REQUIRED", "SHALL", "SHALL NOT", "SHOULD", "SHOULD NOT", "RECOMMENDED", "MAY", and "OPTIONAL" in this document are to be interpreted as described in [RFC2119].

All sections and appendixes, except "Scope" and "Introduction", are normative, unless they are explicitly indicated to be informative.

## **3.2 Definitions**

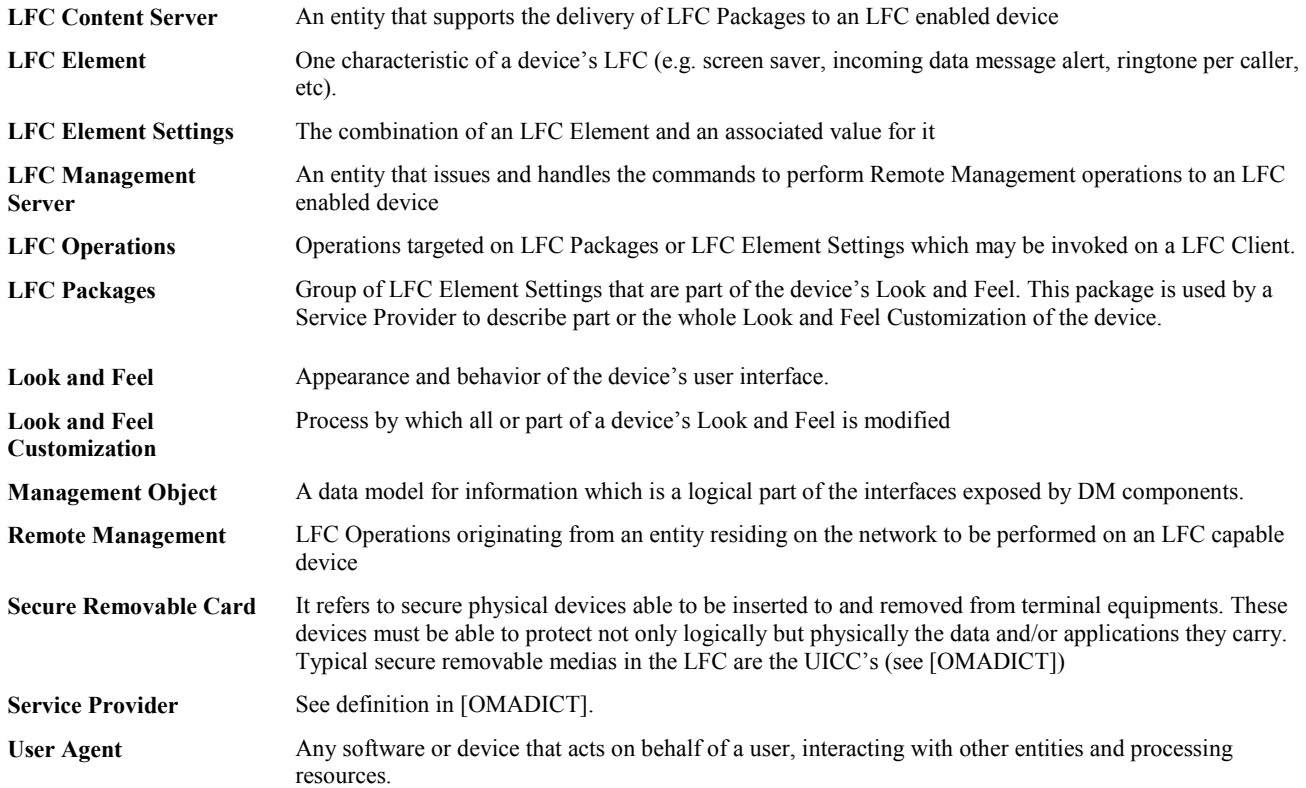

### **3.3 Abbreviations**

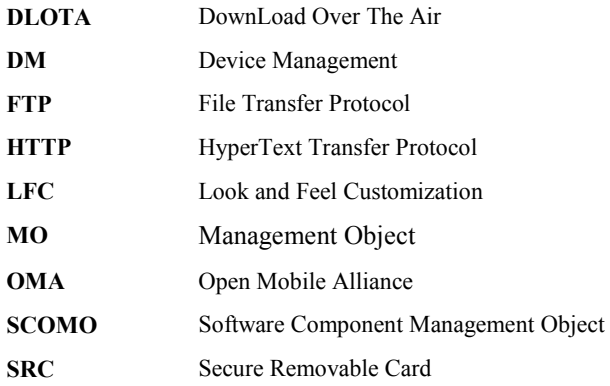

## <span id="page-7-0"></span>**4. Introduction**

The LFC V1.0 enabler supports the Lightweight Model and Remote Management Model. The Lightweight Model is mandatory and the Remote Management Model is optional. Both models support LFC Package operations. The operations for LFC Element Setting are not supported in the LFC V1.0 enabler.

## **4.1 Version 1.0**

This document provides the technical specification for the LFC Enabler Version 1.0, which provides the following main functionalities depending on the model applied:

- For the lightweight model which is the mandatory part of this enabler:
	- o Delivery of LFC Packages
	- o Installation of the LFC Package
	- o Activation and deactivation of LFC Package
	- o Removal of LFC Package
- For the Remote Management model which is optional in this release, the main functionalities in addition to those mentioned above are:
	- o Query of LFC Packages
	- o Inventory of LFC Packages
	- o Locking and unlocking LFC Packages
	- o Marking default LFC Package

## <span id="page-8-0"></span>**5. Look and Feel Customization Framework**

## **5.1 LFC Package Introduction**

### **5.1.1 LFC Package Description**

LFC Package is a group of LFC Element Settings for delivery and management purposes. One LFC Package MUST consists of at least one LFC Element Setting. The number of LFC Element Settings and categories of LFC Element Setting in one LFC Package is not restricted. It is possible to include more than one of LFC Element Settings, all associated to one characteristic of a device's look and feel.

### **5.1.2 LFC Package Metadata Introduction**

LFC Package metadata is a metadata associated to an LFC Package. The LFC Package metadata is part of the LFC Package and it provides the description and characteristic information for the LFC Package. The metadata consists of multiple attributes (e.g. name, description, etc.) as well as category description. The metadata MAY also consist of some information which will be used by the LFC Client to verify against the device capability. The metadata MUST be provided by the LFC Content Server and the same values MUST be placed in corresponding nodes of the LFC management tree by the LFC Client after installation of LFC Package if the LFC Remote Management is supported.

The LFC Package metadata is used by the device to identify the LFC Package and render the LFC Package.

The LFC Package metadata may also be used for LFC Package Delivery and Installation. It provides the information for the device to identify, retrieve, and install the LFC Package.

### **5.1.3 LFC Package Metadata Structure Overview**

The LFC Package metadata is mandatory for both Lightweight Model and Remote Management Model.

The figure below shows the structure overview of the LFC Package Metadata. The elements with grey filling are only applicable in the Remote Management Model.

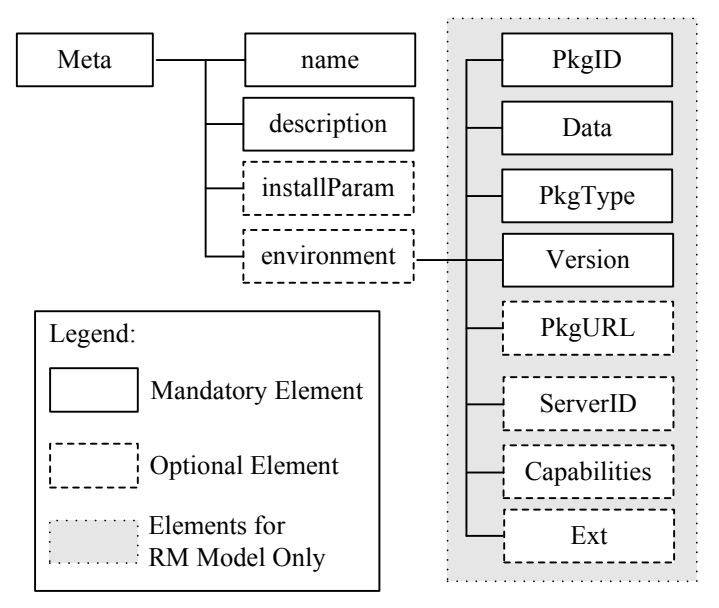

**Figure 1: LFC Package Metadata Structure Overview** 

The table below describes the elements for LFC Package metadata.

<span id="page-9-0"></span>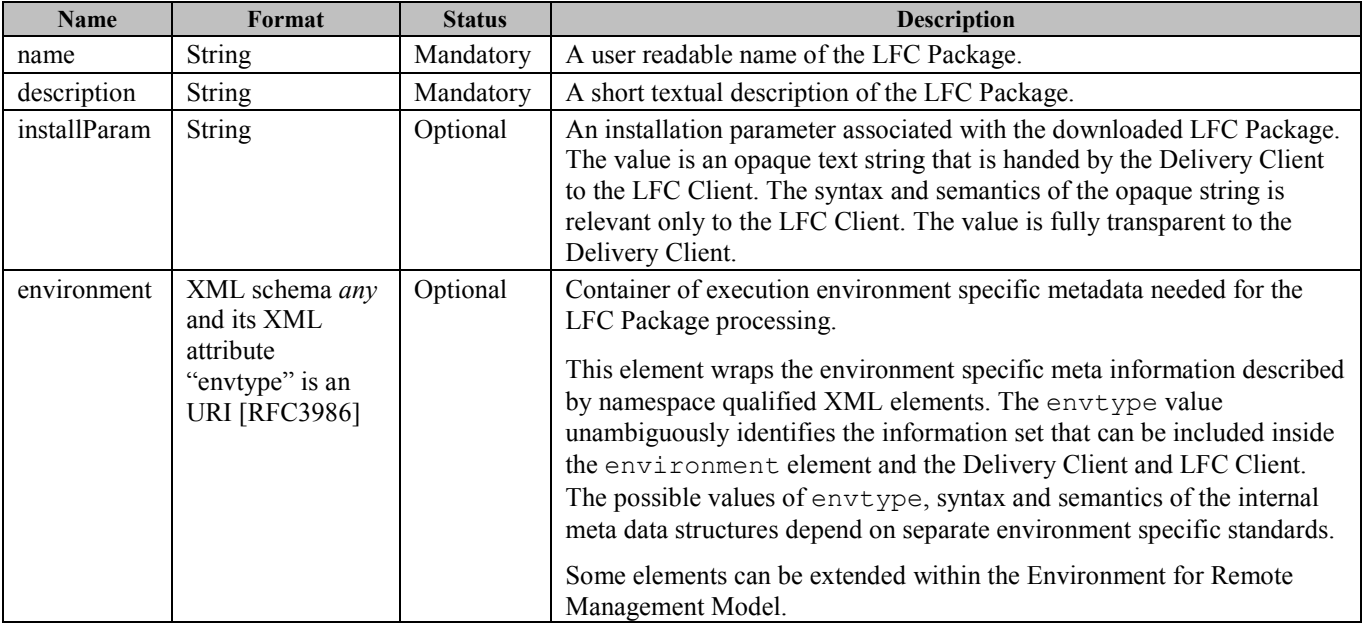

**Table 1: LFC Package Metadata** 

#### **5.1.4 LFC Package Metadata Usage in Lightweight Model**

#### **5.1.4.1 Usage in DLOTA**

If DLOTA is used to download an LFC Package, the DLOTA Download Descriptor [OMA-TS-DLOTA] will be used.

Specifically, the LFC Package can be mapped as the *product* defined in DLOTA Download Descriptor, and the LFC Package actual information can be mapped as the *mediaObject* defined in DLOTA Download Descriptor. The LFC Package metadata can be mapped as the elements *meta* defined in DLOTA Download Descriptor. Especially, the elements *name*, *description*, *installParam*, *environment* defined in LFC Package metadata can be mapped as the elements *name*, *description*, *installParam*, *environment* inside Meta defined in DLOTA Download Descriptor.

The elements defined in LFC Package metadata can be reused as the elements in *meta* for the DLOTA Download Descriptor. The detailed descriptions about the elements and the usage of the elements are defined in [OMA-TS-DLOTA].

The elements and attributes which are defined in the DLOTA Download Descriptor and not mentioned in the table above are Optional and the usage of such elements and attributes are defined outside of this specification.

Examples of DLOTA Download Descriptor for LFC Package:

```
<media xmlns="urn:oma:xml:dl:dd:2.0" DDVersion="2.0"> 
  <product>
    <meta>
      <name>LFC Package Name</name>
      <description>LFC Package Description</description>
      <installParam>install parameter information</installParam>
    </meta>
    <mediaObject>
     <size>100</size> 
      <type>vnd.oma.lfc.packagemetadata+xml</type> 
     <objectID>cid:image@example.com</objectID>
     <objectURI>
         <server>http://download.example.com/LFCPackage.zip</server>
      </objectURI> 
   </mediaObject>
  </product>
</media>
```
#### <span id="page-10-0"></span>**5.1.4.2 Usage in HTTP, FTP and other delivery mechanisms**

#### Examples:

```
<meta xmlns="urn:oma:xml:lfc:packagemetadata:1.0"> 
      <name>LFC Package Name</name>
      <description>LFC Package Description</description>
      <installParam>install parameter information</installParam>
</meta>
```
#### **5.1.5 LFC Package Metadata Usage in Remote Management Model**

In Remote Management Model, if the LFC Package is delivered by OMA DM delivery mechanism, the LFC Management Server can use DM commands to create the LFCMO for the LFC Package. If the LFC Package is not delivered by OMA DM delivery mechanism, after receiving the delivered LFC Package, to facilitate the Remote Management, the LFC Client needs to create the LFCMO according to the LFC Package metadata information. The LFC Client extracts the LFC Package metadata information, and maps the LFC Package metadata information to the LFCMO tree. The LFC Client MAY store this mapping information.

For the LFC Package metadata, the *name* element can be mapped as the *Name* node in the LFC MO tree, and the *description* element can be mapped as the *description* node in the LFCMO tree. The *installParam* element can be used by the LFC Client to install the LFC Package. The "envtype" attribute in *environment* element can be mapped as the *EnvType* node in the LFCMO tree.

The extra LFC Package metadata information related to the creation of LFCMO tree is defined inside the *environment* element, extended from *any* element.

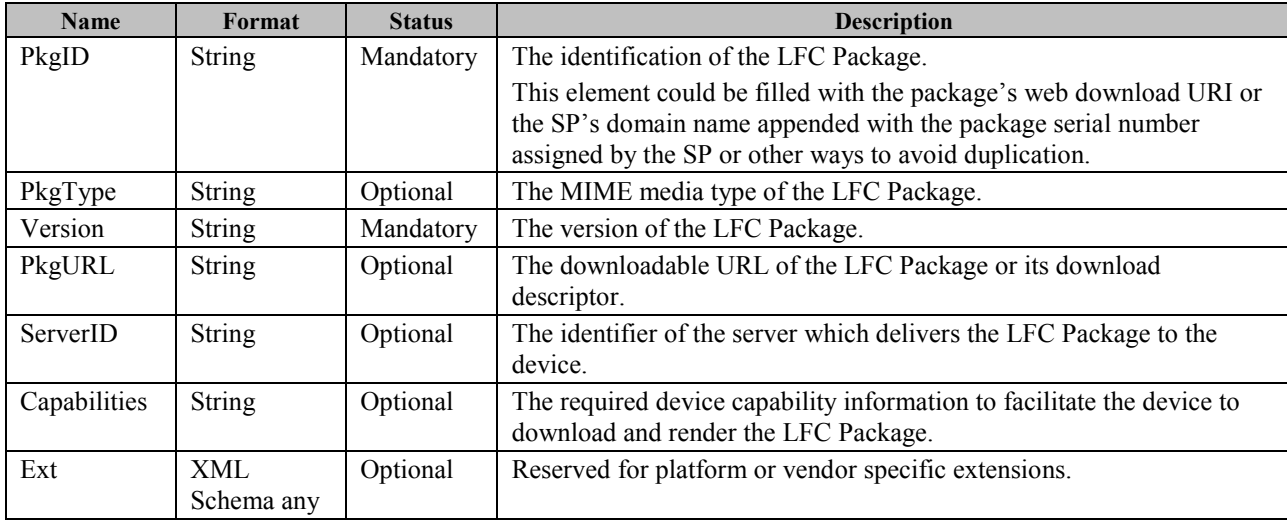

The table below describes the elements extended inside the *environment* element for LFC Package metadata.

#### **Table 2: Extended LFC Package Metadata for Remote Management Model**

The ServerID information can be used for authorization and authentication. In the Remote Management Model, the authorization information for the LFC Operations from server is indicated in the ACL (Access Control List) attribute of the LFCMO node. After receiving the LFC Operation request from LFC Management Server, the LFC Client retrieves the LFC Operation initiator information, and compares the server identifier information with the authorization information indicated in the ACL attribute. If the LFC Operation request is authorized according to the comparison, the LFC Client executes the LFC Operation, and returns the result to the LFC Management Server.

The Capabilities information is used for the device to verify the device capabilities to download and render the LFC Package. Once the LFC Client receives the download descriptor file of one LFC Package, if it estimates that the device can meet the required capabilities, it will continue to download the LFC Package; otherwise, the LFC package download MAY be declined.

Examples:

<span id="page-11-0"></span>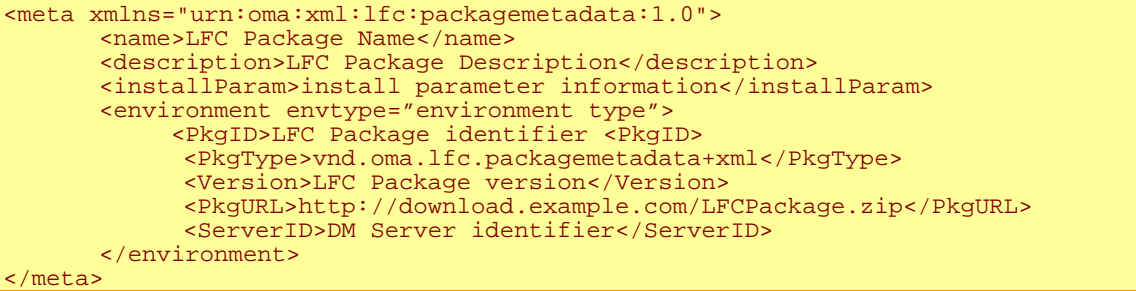

### **5.2 LFC Package Life-Cycle and Operations**

The following sections describe the life-cycle of the LFC Package and LFC Package Operations.

### **5.2.1 Life-Cycle of LFC Packages**

LFC Package operations trigger transition from one state to another. If a state transition fails, the LFC Client MUST remain in the current state.

The following figure depicts the life-cycle and state transition triggered by LFC Package operations:

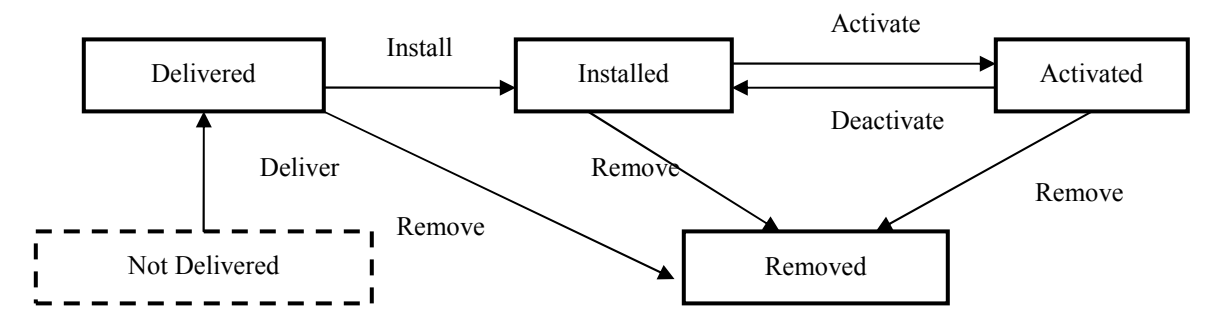

**Figure 2: LFC Package Life-Cycle** 

The LFC 1.0 Enabler handles LFC Packages through a life-cycle.

- **LFC Package Delivered** This is the state where an LFC Package is transferred to an LFC-enabled device.
- **LFC Package Installed** This state is where the LFC Package is installed on the LFC-enabled device. Any needed validation or authentication of the data would be performed during this stage.
- **LFC Package Activated** This state is where the Look and Feel specified in an installed LFC Package are rendered on the LFC-enabled device. Only one LFC Package in the device MUST be activated at one time.
- **LFC Package Removed** This state is where an installed LFC Package is deleted and is no longer available for use. An attempt to remove an active LFC Package implies that it would be Deactivated and none of the LFC Elements would retain the values defined in the Package. This is an optional state in LFC 1.0 Enabler.

#### **5.2.2 LFC Package Operations**

Under Lightweight Model, the LFC Client receives the LFC Operation requests from the user, and then executes the corresponding LFC Operations.

Under Remote Management Model, the LFC Client receives the LFC Operation requests from the LFC Management Server, and then executes the corresponding LFC Operations. In the requests, the LFC Management Server MUST specify the targeted LFC Package by the identifier of the LFC Package, i.e., PkgID.

#### <span id="page-12-0"></span>**5.2.2.1 Mandatory Operations**

Both the Lightweight Model and Remote Management Model MUST support all the following operations.

- Package Deliver–This operation delivers the LFC Package to the LFC Client.
- Package Install–This operation installs the LFC Package to the LFC Client.
- Package Activate–This operation renders the Look and Feel specified in an installed LFC Package on the LFCenabled device. Package Activate may be done in the background or involve the user.
- **Package Deactivate** This operation deactivates an activated an LFC Package on the LFC-enabled device. Package Deactivate may be done in the background or involve the user.

#### **5.2.2.2 Optional Operations**

Both the Lightweight Model and Remote Management Model MAY support the all following operations.

• Package Remove - This is an operation by which an installed or activated LFC Package is permanently removed from the device. When an activated LFC Package is removed, the Look and Feel of the device is rendered based on the default LFC Package.

Only the Remote Management Model MAY support the all following operations.

- **Package Lock** This is an operation which prohibits Removal of the Installed LFC Package. The LFC Package must not be Removed without Manage Server firstly Unlocking it.
- **Package** Unlock This is the reversal of the Lock operation and releases the Installed LFC Package permitting it to be Removed
- **Package Query**  This is an operation by which an LFC Management Server can get information about the LFC Packages available on the device. This includes Installed, Activated and Default LFC Packages.
- **Package Inventory**  This is an operation by which an LFC Management Server can get a listing of all installed LFC Packages available on the device.
- **Package Mark Default**  This is an operation by which an LFC Management Server can mark an installed LFC Package as the default LFC Package on the device.

### **5.3 Lightweight Model**

#### **5.3.1 Delivery of LFC Package**

The LFC Content Server delivers LFC Package to the Delivery Client by existing transport mechanisms, such as DLOTA (see [OMA-DLOTA-TS]), HTTP, FTP, etc.

Also, the LFC Package can be delivered from Secure Removable Card to the Delivery Client by existing transport mechanisms, such as OMA-SCWS (see [OMA-SCWS-TS]), HTTP, FTP, etc.

After receiving the LFC Package from the LFC Content Server or SRC, the Delivery Client forwards the received LFC Package to the LFC Client. The interaction between LFC Client and Delivery Client is the internal process of the device, and it is out of scope of this specification.

### **5.3.2 Installation of LFC Package**

After receiving the LFC Package from the Delivery Client, the LFC Client installs the LFC Package.

If the LFC Package is delivered by DLOTA from the LFC Content Server, the LFC Client can install the LFC Package according to the installation request from the Delivery Client.

If the LFC Package is delivered by other mechanisms, the LFC Client can install the LFC Package according to the installation request from User Agent.

#### <span id="page-13-0"></span>**5.3.3 Activation, Deactivation and Removal of LFC Package**

For the installed LFC Package, it can be activated or removed by the LFC Client according to the corresponding request from the user through the User Agent.

For the activated LFC Package, it can be deactivated or removed by the LFC Client according to the corresponding request from the user through the User Agent.

### **5.3.4 User Interaction**

During the LFC Package delivery and installation, the user authorization is needed. The LFC Client sends the user authorization request to the User Agent, and according to the user's authorization result, the User Agent returns back the corresponding user authorization response to the LFC Client.

For the installed LFC Package, the user can activate or remove it through the User Agent.

For the activated LFC Package, the user can deactivate or remove it through the User Agent.

### **5.4 Remote Management Model**

### **5.4.1 Delivery of LFC Package**

The LFC Package delivery mechanisms described in Lightweight Model (see section 5.2.1) are also applied to Remote Management Model. In addition to that, the LFC Package can also be delivered from the LFC Management Server to LFC Client by using OMA SCOMO 1.0 enabler (see [OMA-SCOMO-TS]) or LFCMO.

#### **5.4.2 Installation of LFC Package**

The LFC Package installation mechanisms described in Lightweight Model (see section 5.2.2) are also applied to Remote Management Model. In addition to that, the LFC Package can also be installed by using OMA SCOMO 1.0 enabler (see [OMA-SCOMO-TS]) or LFCMO.

### **5.4.3 Other Operations of LFC Package**

For the activation, deactivation and removal operations of the LFC Package, the mechanisms described in Lightweight Model (see section 5.2.2) are also applied to Remote Management Model. For the Remote Management, the table below shows the operations supported by LFCMO and OMA SCOMO 1.0:

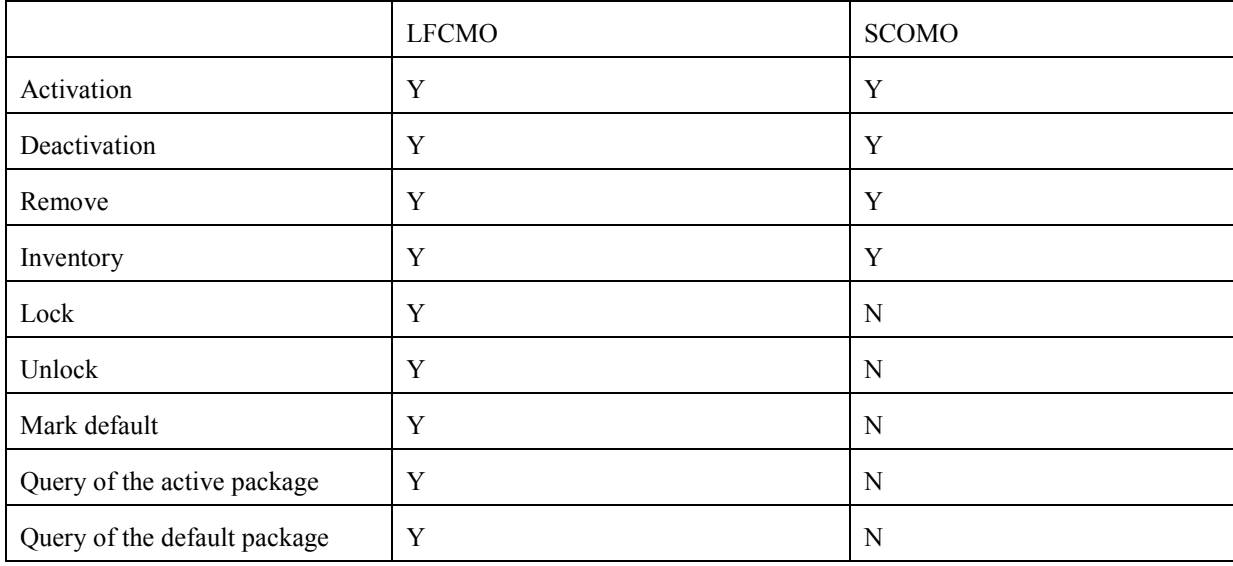

The utilization of SCOMO or LFCMO will be left to the implementation choice.

### <span id="page-14-0"></span>**5.4.4 Look and Feel Customization Management Object**

The OMA Look and Feel Customization Management Object is used to represent and manage LFC Packages for the LFC Client on a managed device.

The LFC MO is compatible with OMA DM protocol [DMPRO] version 1.2 or any later compatible version.

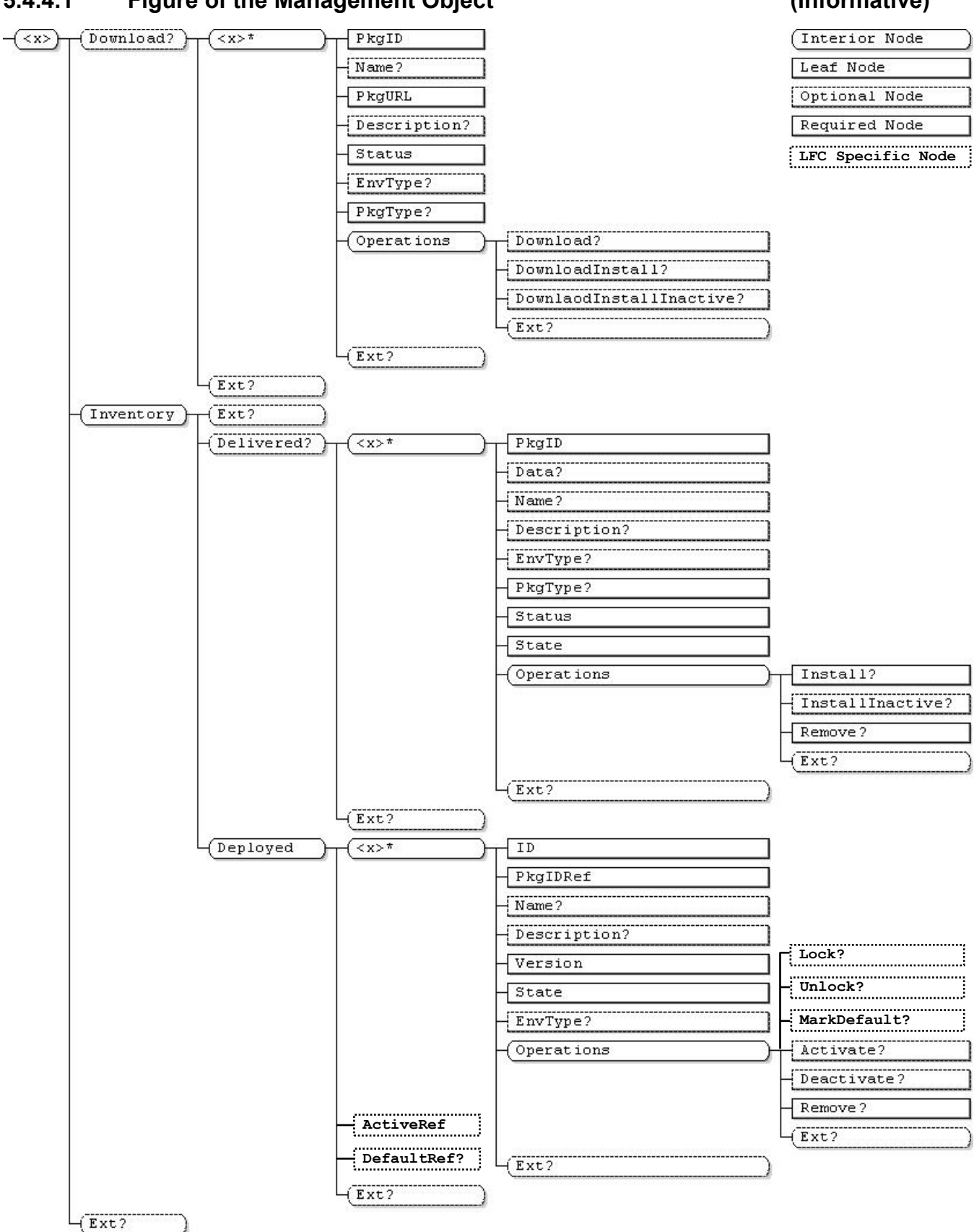

#### **5.4.4.1 Figure of the Management Object (Informative)**

#### **Figure 3: Look and Feel Customization Management Object**

#### <span id="page-16-0"></span>**5.4.4.2 Look and Feel Management Object Parameters**

 The Look and Feel Customization Management Object is compatible with the OMA SCOMO [OMA-SCOMO-TS] Version 1.0, and makes some extensions and restrictions based on OMA SCOMO V1.0.

The LFCMO extends some LFC specific nodes based on SCOMO V1.0. The LFC specific nodes are extended from the Ext nodes in SCOMO V1.0.

The LFCMO makes the extensions and restrictions to the following parameters:

**<sup>&</sup>lt;x>** 

| Status   | Tree Occurrence | Format | Min. Access Types |
|----------|-----------------|--------|-------------------|
| Required | Jne             | node   | ret               |

This interior node groups together the parameters of a Look and Feel Customization Management Object.

The type of this node MUST be the Look and Feel Customization Management Object ID "urn:oma:mo:oma-lfcmo:1.0".

#### **Inventory/Deployed/<X>/State**

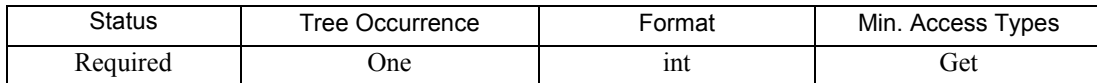

This leaf node specifies the State of a LFC Package in the Device. The value of this node is one of the following:

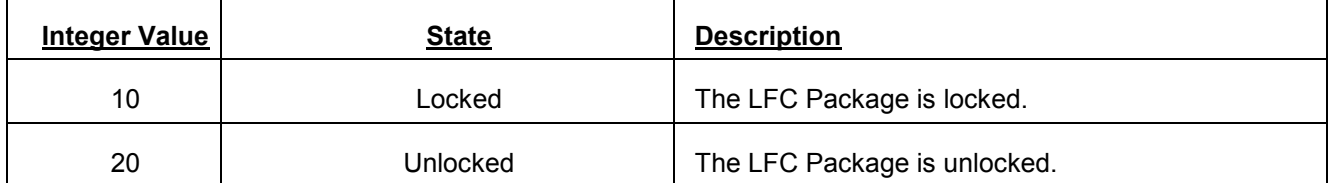

Note that for all the LFC Packages on the device, there will be only one default LFC Package, and there will be only one active LFC Package. The active LFC Package can be queried from the Inventory/Deployed/ActiveRef node, and the default LFC Package can be queried from the Inventory/Deployed/DefaultRef node.

#### **Inventory/Deployed/<X>/Operations/Lock**

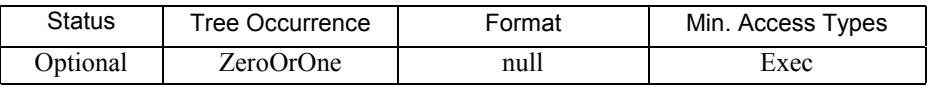

This node is used with Exec command to start the Lock operation; to lock the installed LFC Package from removal and lock the active LFC Package from deactivation.

It is assumed that the device implementation ensures that only the same server can unlock the previously locked LFC Package.

#### **Inventory/Deployed/<X>/Operations/Activate**

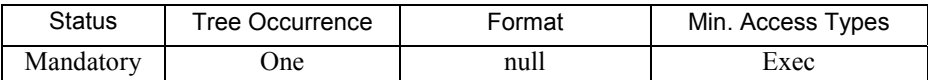

This node is used with Exec command to start the Activate operation; to activate the installed LFC Package. In LFCMO, this node is Mandatory.

#### **Inventory/Deployed/<X>/Operations/Deactivate**

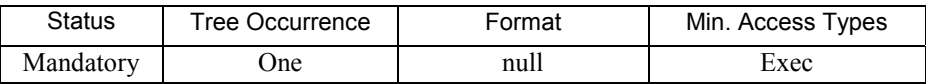

This node is used with Exec command to start the Deactivate operation; to deactivate the active LFC Package. In LFC, this node is Mandatory.

#### **Inventory/Deployed/<X>/Operations/Unlock**

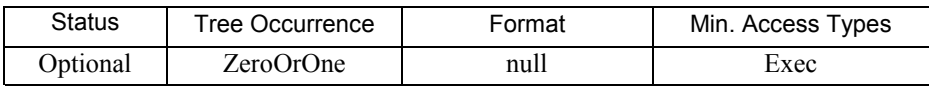

This node is used with Exec command to start the Unlock operation; to unlock the locked LFC Package.

#### **Inventory/Deployed/<X>/Operations/MarkDefault**

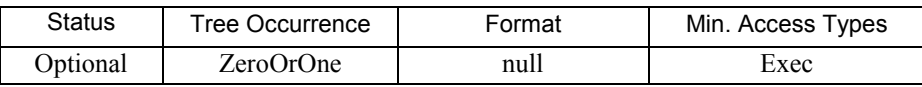

This node is used with Exec command to mark the LFC Package as the default package.

#### **Inventory/Deployed/DefaultRef**

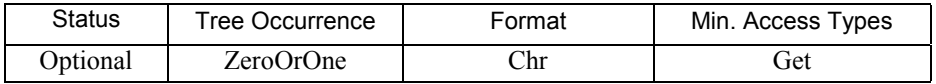

This node is used to indicate the PkgID for the default LFC Package.

#### **Inventory/Deployed/ActiveRef**

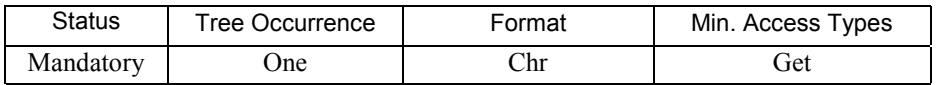

This node is used to indicate the PkgID for the active LFC Package.

For all the other parameters, the descriptions in [OMA-SCOMO-TS] are applied to LFCMO with the following clarifications:

- The Delivery Package in SCOMO is delivered LFC Package in LFC;
- The Deployment Component in SCOMO is installed LFC Package in LFC.

#### <span id="page-18-0"></span>**5.4.5 Behaviour Associated with the Management Object**

The behaviour associated with the Management Object defined in [OMA-SCOMO-TS] is applied to LFCMO. This section describes the clarifications specific to LFCMO.

#### **5.4.5.1 Alert Types for LFCMO**

The following alert type MUST be used in a Generic Alert [DMPRO] message originating from a Look and Feel Customization Management Object. The alert type is used to identify the operation that was performed on the Device.

org.openmobilealliance.dm.lookandfeel.OperationComplete

#### **5.4.5.2 LFCMO Result Codes**

The result codes defined in [OMA-SCOMO-TS] are applied to LFCMO with the following additional result codes:

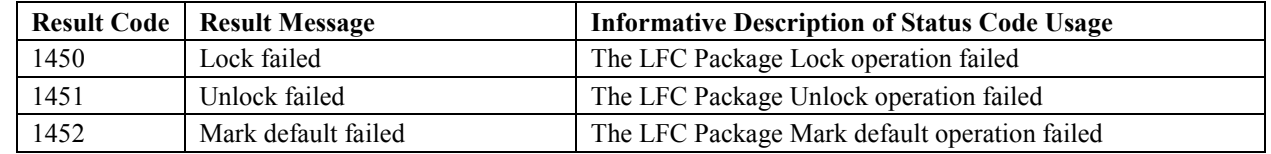

Note that for the informative description of the result codes, the Software Component should be replaced by LFC Package.

#### **5.4.5.3 Requesting User Confirmation**

The LFC Management Server MAY request user confirmation before performing LFC Operations within the Device. However it is important to ensure that the LFC Client supports the ability to handle the user confirmation request.

In particular the LFC Client:

- SHOULD support DISPLAY Alert as described in [DMPRO].
- SHOULD support CONFIRM OR REJECT Alert as described in [DMPRO].
- SHOULD support USER INPUT Alert as described in [DMPRO].
- SHOULD support USER CHOICE Alert as described in [DMPRO].

The LFC Management Server SHOULD support all these Alerts.

### **5.4.6 SCOMO Use in LFC Remote Management Model**

This section describes how to use SCOMO for the Remote Management operations of LFC Packages in LFC Remote Management Model.

#### **5.4.6.1 SCOMO Introduction**

The Software Component Management Object (SCOMO) enables remote Software Component management within a Device. Management operations defined in SCOMO for the purpose of Software Component management on the Device support delivery, download, installation, removal, activation & de-activation. In addition, retrieval of inventory of Software Components on the Device is also supported.

A Software Component is a resource utilized by the Device software platform. Examples of Software Components can be executables, applications, libraries, UI-elements, certificates, licenses etc. An LFC Package is one example of Software Component.

#### **5.4.6.2 Rationale of SCOMO Use**

There are overlaps between SCOMO operations and LFCMO operations, and to avoid duplicate implementation, reuse SCOMO in LFC can avoid repeated work to design Management Object (MO).

If SCOMO is already deployed on the device, the reuse of SCOMO will reduce the development effort.

#### **5.4.6.3 SCOMO Use Approach**

#### **(1) Operations**

For LFC Remote Management Model, SCOMO is used for the following operations:

- $\blacktriangleright$ Delivery: Use DM delivery mechanism to deliver an LFC Package
- $\blacktriangleright$ Download: Use alternative download mechanism to download an LFC package
- $\blacktriangleright$ Install: Install an LFC package
- $\blacktriangleright$ Activate: Activate an installed LFC Package
- $\blacktriangleright$ Deactivate: Deactivate an active LFC Package
- $\triangleright$ Remove: Remove an installed LFC Package
- $\blacktriangleright$ Inventory: Query the inventory information of the installed LFC Package
- $\blacktriangleright$ Combined Operations: DownloadInstall, DownloadInstallInactive, InstallInactive an LFC Package

#### **(2) LFC Package Mapping in SCOMO**

SCOMO is used in LFC Remote Management Model to download and install LFC Packages.

In LFC, an LFC Package delivered to the Device corresponds to the Delivery Package in SCOMO. An LFC Package installed on the Device and its meta-data correspond to the Deployment Component in SCOMO. One delivered LFC Package contains one installed LFC Package. The delivered LFC Package and the corresponding installed LFC Package share the same Package Identifier.

#### **(3) LFCMO Tree**

LFCMO is based on SCOMO and makes some extensions according to its specific usage. If LFCMO is to be deployed, SCOMO MUST be deployed on the Device.

For the not delivered LFC Package, it will be reflected by not having any subtree for the LFC Package, or having it in the Download branch.

For the delivered LFC Package, it will be reflected in the Delivered branch.

For the installed LFC Package, it will be reflected in the Deployed branch.

#### **(4) Mapping State Machine to SCOMO**

For LFC Package, it has five states:

a) Not Delivered state

This is a logical state, reflected by not having any subtree for the package, or having it in the Download branch.

b) Delivered state

This is a logical state, reflected in the State node in the Delivered branch.

c) Installed state

<span id="page-20-0"></span>This is a logical state, reflected in the Deployed branch.

For the installed LFC Package, independently, it can be set as default/non-default LFC Package, or locked/unlocked LFC Package.

On the Device, there can be only one default LFC Package. The default LFC Package is indicated by Inventory/Deployed/DefaultRef node.

On the Device, there can be multiple locked or unlocked LFC Packages. The locked/unlocked LFC Package is indicated by Inventory/Deployed/State node. Only the installed LFC Packages can be locked.

d) Activated state

This is a logical state, reflected in the Deployed branch.

On the Device, there can be only one active LFC Package. The active LFC Package is indicated by Inventory/Deployed/ActiveRef node.

For the active LFC Package, independently, it can be set as default/non-default LFC Package, or locked/unlocked LFC Package.

On the Device, there can be only one default LFC Package. The default LFC Package is indicated by Inventory/Deployed/DefaultRef node.

On the Device, there can be multiple locked or unlocked LFC Packages. The locked/unlocked LFC Package is indicated by Inventory/Deployed/State node.

If the active LFC Package is removed from the Device, the default LFC Package will become the active LFC Package.

e) Removed state

This is a logical state, reflected by deleting the <x> subtree representing the LFC Package from the Download, Delivered and/or Deployed branch.

If the default LFC package is removed from the Device, the device should mark another package as default, e.g., the current active package or the previous default package, depending on the implementation.

For a locked LFC package, it cannot be removed from the Deployed branch.

For an unlocked LFC Package, it can be removed. When the Device removes a delivered LFC Package, the  $\ll \geq$  subtree representing the LFC Package on the Download branch is removed. When the Device removes an installed or activated LFC Package which is unlocked, the  $\langle x \rangle$  subtree representing the LFC Package on the Download, Delivered, and Deployed branches should be removed.

## **5.5 SRC-1 interface**

If Smart Card Web Server [OMA-SCWS-TS] is used over SRC-1, terminal SHALL access to following URL to retrieve LFC package:

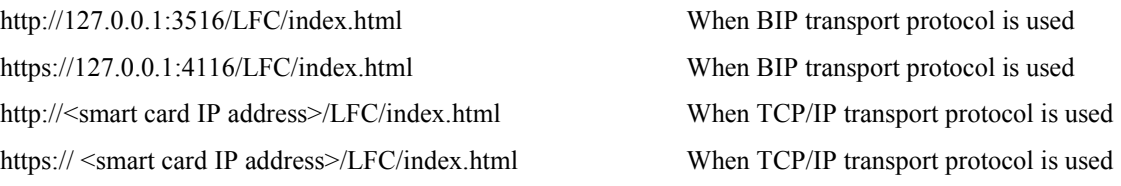

Where  $\leq$  smart card IP address $\geq$  is the IP address that is given to the smartcard.

## <span id="page-21-0"></span>**6. Security Considerations**

Security for delivery and management of LFC Packages is of paramount importance.

For the Lightweight Model, the security MUST be ensured by the adopted delivery and install mechanisms. During the LFC Package delivery and installation, the LFC Client SHOULD send the user authorization request and get the user authorization result through the User Agent.

For the Remote Management Model, it is envisioned that authentication mechanisms supported by OMA DM protocol [DMPRO] will be used to ensure that authenticated entities can deliver/perform management operations on LFC Packages on the Device. Similarly, authorization for management operations on LFC Packages under the purview of this enabler will be based on the ACL mechanisms defined by OMA DM TND [DMTND].

The LFC enabler does not mandate nor restrict any mechanism to guarantee authenticity, confidentiality and integrity of LFC Packages delivered to the Device. It is envisioned that existing security mechanisms for this purpose such as Digital Signatures, SSL [SSL3.0], TLS [TLS1.0], etc. can easily work in conjunction with LFCMO.

## <span id="page-22-0"></span>**7. Look and Feel Customization Usage**

This section describes some common flows for the purpose of Look and Feel Customization.

## **7.1 Lightweight Model**

This section describes some common flows for the purpose of Look and Feel Customization in Lightweight Model.

### **7.1.1 Delivery of LFC Packages**

This section describes the steps to deliver the LFC Package to the Device using alternate download mechanisms such as [DLOTA].

Step 1: User Agent asks the LFC Client to download LFC Package from the LFC Content Server.

Step 2: LFC Client sends download request to Delivery Client.

Step 3: Delivery Client downloads the metadata of the requested LFC Package from source location.

Step 4: Delivery Client sends user authorization request to the LFC Client and forwards the metadata of the LFC Package.

Step 5: LFC Client evaluates metadata received from the Delivery Client to verify against the device capability.

Step 6: LFC Client forwards user authorization request to User Agent.

Step 7: User Agent sends user authorization result to LFC Client.

Step 8: LFC Client forwards authorization result to Delivery Client.

Step 9: Delivery Client downloads the LFC Package and makes it available to LFC Client.

Note that in the above steps, steps  $2 \sim 8$  are optional and can be omitted.

#### **7.1.2 Installation of LFC Packages**

This section describes the steps to install the LFC Package to the Device.

### **7.1.2.1 Delivery Client Initiated Installation**

If the LFC Package is delivered by using DLOTA, the LFC Package installation process can be initiated by the Delivery Client.

Step 1: Delivery Client asks the LFC Client to install the delivered LFC Package.

Step 2: LFC Client sends user authorization request to User Agent.

Step 3: User Agent sends user authorization result to LFC Client.

Step 4: LFC Client installs the LFC Package on the Device.

#### **7.1.2.2 User Agent Initiated Installation**

After the LFC Package is delivered to the Device, the LFC Package installation process can be initiated by the User Agent.

Step 1: User Agent asks the LFC Client to install the delivered LFC Package.

Step 2: LFC Client installs the LFC Package on the Device.

### <span id="page-23-0"></span>**7.1.3 Activation/Deactivation of LFC Packages**

After the LFC Package is installed on the Device, the LFC Package activation/deactivation process can be initiated by the User Agent.

Step 1: User Agent asks the LFC Client to activate/deactivate the installed LFC Package.

Step 2: LFC Client activates/deactivates the LFC Package on the Device.

### **7.1.4 Removal of LFC Packages**

After the LFC Package is installed on the Device, the LFC Package removal process can be initiated by the User Agent.

Step 1: User Agent asks the LFC Client to remove the installed LFC Package.

Step 2: LFC Client removes the LFC Package from the Device.

## **7.2 Remote Management Model**

This section describes some common flows for the purpose of Look and Feel Customization in Remote Management Model.

### **7.2.1 Delivery of LFC Packages**

LFCMO allows a LFC Package to be delivered either via OMA DM delivery mechanism or using an alternate download mechanism such as [DLOTA].

### **7.2.1.1 OMA DM Delivery**

OMA DM delivery is achieved by the LFC Management Server sending a Replace command containing the actual LFC Package data to the /Inventory/Delivered/<X>/Data node. The DM Large Object mechanism MAY be used.

### **7.2.1.2 Alternate Download**

Step 1: LFC Management Server sets the appropriate values in Download/<X>/ sub-tree.

Step 2: LFC Management Server performs an Exec on one of the nodes under Download/<X>/Operations.

Step 3: The Device returns an appropriate Generic Alert indicating status of the requested operation.

### **7.2.2 Installation of LFC Packages**

Step 1: The LFC Management Server performs an Exec on one of the supported installation nodes such as Inventory/Delivered/<X>/Operations/Install or Inventory/Delivered/<X>/Operations/InstallInactive

Step 2: The LFC Package installation process is initiated on the Device and upon completion an appropriate status is returned to the LFC Management Server using a Generic Alert.

### **7.2.3 Activation of LFC Packages**

Step 1: The LFC Management Server performs an Exec on Inventory/Deployed /<X>/Operations/Activate node.

Step 2: The LFC Package activation process is initiated on the Device and upon completion an appropriate status is returned to the LFC Management Server using a Generic Alert.

Step 3: The Device sets the value of the Inventory/Deployed/ActiveRef node as the identifier of the active LFC Package.

### **7.2.4 De-activation of LFC Packages**

Step 1: The LFC Management Server performs an Exec on Inventory/Deployed /<X>/Operations/Deactivate node.

<span id="page-24-0"></span>Step 2: The LFC Package deactivation process is initiated on the Device and upon completion an appropriate status is returned to the LFC Management Server using a Generic Alert.

Step 3: The Device sets the value of the Inventory/Deployed/ActiveRef node as the identifier of the new active LFC Package. The default LFC Package will become the new active LFC Package or based on the implementation choice.

### **7.2.5 Lock/Unlock of LFC Packages**

Step 1: The LFC Management Server performs an Exec on Inventory/Deployed /<X>/Operations/Lock or Inventory/Deployed /<X>/Operations/Unlock depending on whether locking or unlocking is desired.

Step 2: The LFC Package locking or unlocking process is initiated on the Device and upon completion an appropriate status is returned to the LFC Management Server using a Generic Alert.

Step 3: The Device sets the value of the Inventory/Deployed/<X>/State node as the Lock/Unlock state depending on whether locking or unlocking is executed.

### **7.2.6 Marking Default of LFC Packages**

Step 1: The LFC Management Server performs an Exec on Inventory/Deployed /<X>/Operations/MarkDefault.

Step 2: The LFC Package marking default process is initiated on the Device and upon completion an appropriate status is returned to the LFC Management Server using a Generic Alert.

Step 3: The Device sets the value of the Inventory/Deployed/DefaultRef node as the identifier of the default LFC Package.

### **7.2.7 Removal of LFC Packages**

Step 1: The LFC Management Server performs an Exec on Inventory/Deployed /<X>/Operations/Remove or Inventory/Delivered /<X>/Operations/Remove.

Step 2: The LFC Package removal process is initiated on the Device and upon completion an appropriate status is returned to the LFC Management Server using a Generic Alert.

Step 3: If the active LFC Package is removed from the device, the default LFC Package will become the new active LFC Package or based on the implementation choice.

### **7.2.8 Retrieving Inventory of LFC Packages**

Step 1: The LFC Management Server performs a GET on the Inventory node (or the Inventory/Delivered or Inventory/Deployed nodes directly) to find out what LFC Packages are delivered or installed on the Device.

Step 2: The Device returns the LFC Package inventory information to the LFC Management Server.

### **7.2.9 Querying Default LFC Package or Active LFC Package**

Step 1: The LFC Management Server performs a GET on the Inventory node Inventory/Deployed /DefaultRef or Inventory/Deployed/ActiveRef to find out what LFC Package is the default LFC Package or the active LFC Package on the Device.

Step 2: The Device returns the default LFC Package or the active LFC Package to the LFC Management Server.

## <span id="page-25-0"></span>Appendix A. Change History **Manufacture** (Informative)

## **A.1 Approved Version History**

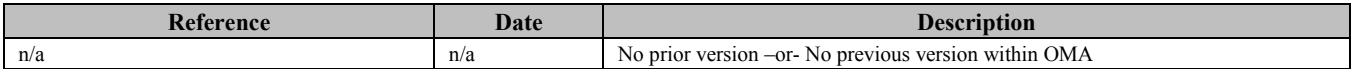

## **A.2 Draft/Candidate Version 1.0 History**

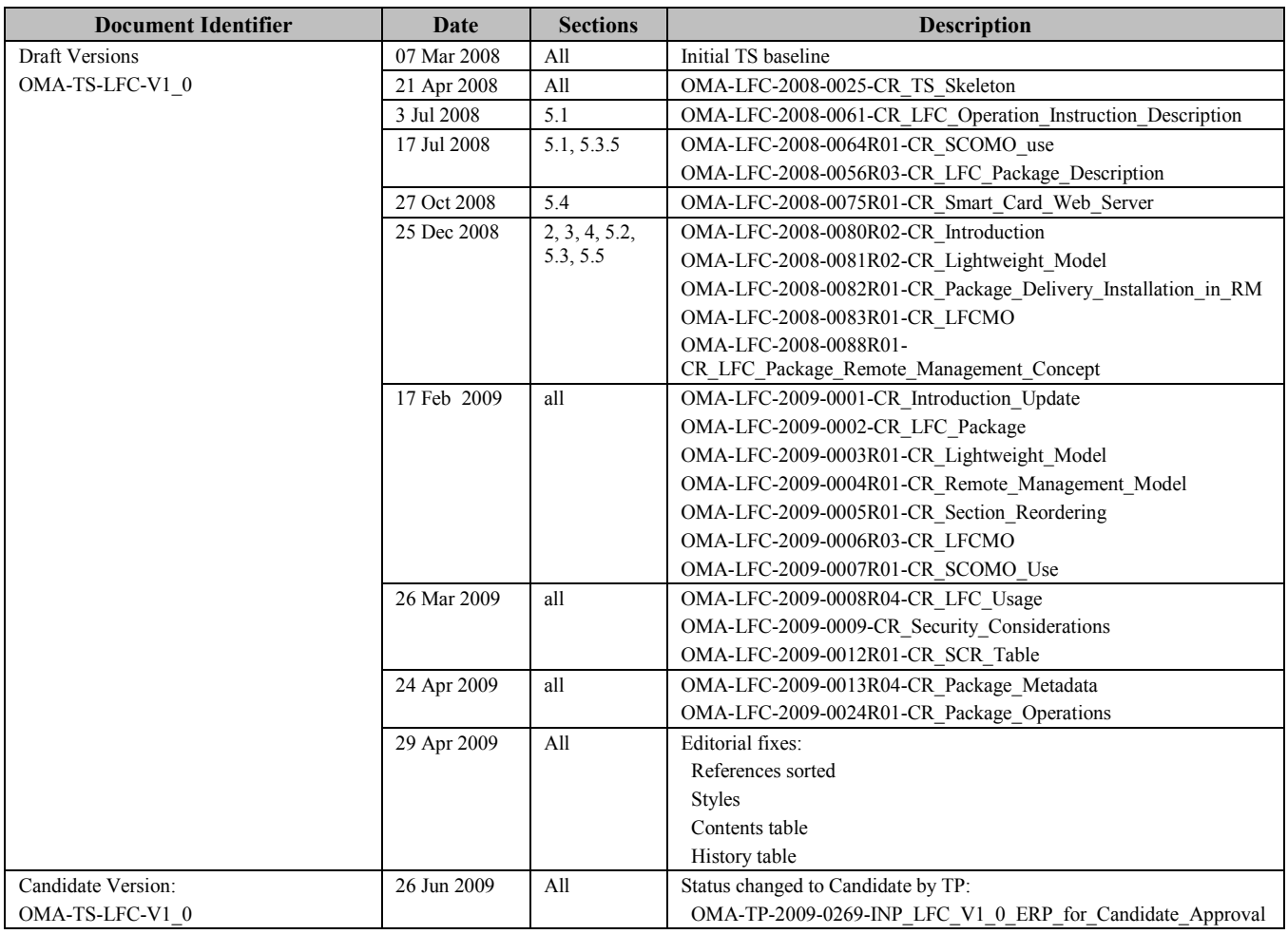

## <span id="page-26-0"></span>**Appendix B. Static Conformance Requirements (Normative)**

The notation used in this appendix is specified in [SCRRULES].

### **B.1 SCR for LFCMO Tree Structure**

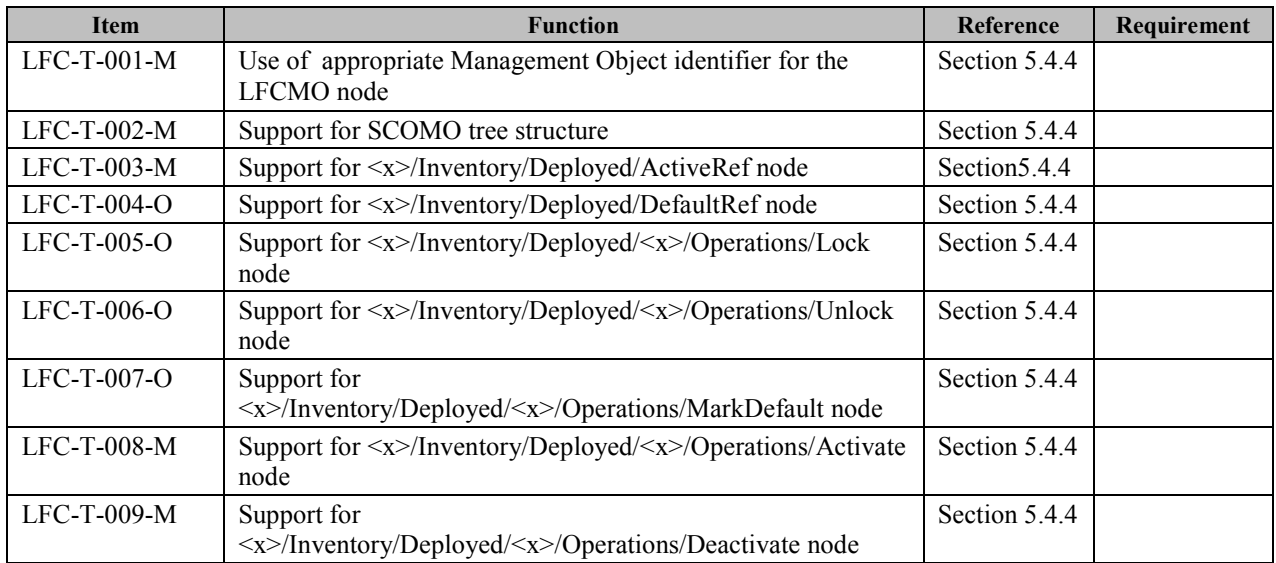

### **B.2 SCR for LFC Client**

![](_page_26_Picture_191.jpeg)

<span id="page-27-0"></span>![](_page_27_Picture_83.jpeg)

## **B.3 SCR for LFC Management Server**

![](_page_27_Picture_84.jpeg)

## **B.4 SCR for LFC Content Server**

![](_page_27_Picture_85.jpeg)